## Logging an Enquiry

1. To log an enquiry in SID Online, log into the system using your university username and password at sid.exeter.ac.uk

| EXETER 😝 DEV |   |                 |                       | 😞 SID 🔫 | ē |
|--------------|---|-----------------|-----------------------|---------|---|
| 番 Home       |   | Home            |                       |         |   |
| My Profile   |   |                 |                       |         |   |
| 📞 Enquiries  | < | I want to       |                       |         |   |
| Appointment  | < |                 |                       |         |   |
| ? FAQs       | < |                 | check my appointments |         |   |
| <            |   | ask a question  |                       |         |   |
|              |   |                 | book appointment      |         |   |
|              |   | view my enquiry | view my profile       |         |   |

- 2. Click on ask a question
- 3. Browse the FAQ headings, type a question or keywords into the search box

| EXETER 😝 DEV                                 |   |                                                                            |                               | 😒 SID 👻 🛔 👻                                           |
|----------------------------------------------|---|----------------------------------------------------------------------------|-------------------------------|-------------------------------------------------------|
| <ul> <li>Home</li> <li>My Profile</li> </ul> |   | FAQs                                                                       | Ask a Question<br>search FAQs | My Enquiry<br>track and update view, book, cancel     |
| -                                            |   |                                                                            | search PAQs                   | track and upbase view, book, cancer                   |
| <ul> <li>Enquiries</li> </ul>                | < |                                                                            |                               | My Profile                                            |
| Appointment                                  | < |                                                                            |                               | profile and activity                                  |
| ? FAQs                                       | ~ |                                                                            |                               |                                                       |
| All FAQs                                     |   |                                                                            |                               |                                                       |
| Show Subscriptions                           |   | Search for an answer                                                       |                               |                                                       |
|                                              |   | pay my                                                                     |                               | Q Search                                              |
|                                              |   | Search FAQs for 'pay my'                                                   |                               |                                                       |
|                                              |   | My UniCard is broken/lost, how do I get a                                  | replacement?                  |                                                       |
|                                              |   | How can I access MyPGR?<br>Do I still pay fees if I interrupt?             |                               |                                                       |
|                                              |   | Do I still pay fees if I interrupt?                                        |                               |                                                       |
|                                              |   | How can I pay my fees?                                                     |                               |                                                       |
|                                              |   |                                                                            |                               |                                                       |
|                                              |   | Accommodation                                                              | Career & Part-Time Work       | UniCard                                               |
|                                              |   | Living in University residences<br>Accommodation fees, insurance & welfare |                               | Applying or replacing a UniCard<br>Using your UniCard |
|                                              |   | Changing room or residence                                                 |                               | Unicard Barcode                                       |
|                                              |   | Private Accommodation - Finding a house or<br>room                         |                               |                                                       |
|                                              |   | Private Accommodation - Tenancy information                                |                               |                                                       |

- 4. You can access the black **Log enquiry** button at all points through the FAQs, including on the FAQ headings page
- 5. If you click log enquiry from within an FAQ, the category will be automatically selected If you don't, select a category. You can either scroll through or you can start typing to find a category. (see below)

| Enquiries                                 | Ask a Question       My Enquiry       My Appointments         search FAQs       With the search factor of the search factor of the sear |
|-------------------------------------------|----------------------------------------------------------------------------------------------------|
| Please select a category for your enquiry |                                                                                                    |
| Categories how                            | ۵                                                                                                    |
| How and when to pay<br>How Do I?          |                                                                                                    |

## 6. Answer any questions that are presented, then type a summary of the enquiry into the message box.

|   | Please supply answers to the following questions:   |
|---|-----------------------------------------------------|
|   | More details can be found on our How To Pay Website |
|   | How would you like to pay? *                        |
|   | Online (Debit card or credit card)                  |
|   | Over the phone                                      |
|   | UK Cheque                                           |
|   | 🗖 International Bank Draft                          |
|   | Bank Transfer (Home or International)               |
|   | In Person                                           |
|   | Western Union Business Solutions                    |
|   | Recurrent Card Payment                              |
|   | Other                                               |
|   |                                                     |
|   |                                                     |
|   | Message *                                           |
| Ì | How do I?                                           |
|   |                                                     |
|   |                                                     |
|   |                                                     |
|   |                                                     |
|   |                                                     |
|   |                                                     |
| į | Drop Files Here                                     |
| į |                                                     |
| Ì |                                                     |
|   | + Add Files                                         |
|   | Send                                                |
|   |                                                     |
|   |                                                     |

- 7. Add any files either using the green **Add Files** button or use drag and drop.
- 8. Click Send
- 9. You are then returned to the enquiry summary page where you can update or close your enquiry (if you no longer need a reply or have resolved your issue) and attach any further documents.

| 1.4 | - Encloses - How and when to pay operating (001094421 Tr                                                                                                    |    | _ |
|-----|----------------------------------------------------------------------------------------------------|----|---|
| M   | ly Enquiries > How and when to pay enquiry [001094435] 🛪                                                                                                    |    |   |
|     | Category: <b>How and when to pay</b><br>Status: <b>OPEN</b> -<br>Service Level Agreement Status: <b>GREEN (active)</b> , total working time since logged: 0 working minutes. Time remaining: 90 hours.<br>Logged: <b>31/03/2017 10:08:23</b> by (800050896), , srs-admin@exeter.ac.uk<br>Last Action: <b>03 Log an enquiry and assign to adviser</b><br>Adviser: <b>SID Team</b> |    |   |
| ł   |                                                                                                    |    |   |
| \$  |                                                                                                    |    |   |
|     | Log an enquiry and assign to adviser<br>Friday 31/03/2017 10:08                                                                                                    |    |   |
|     | Question 2: How would you like to pay?<br>Other                                                                                                    |    |   |
|     | How do I?                                                                                                    |    |   |
| U   | pdate this enquiry                                                                                                    |    |   |
|     | To update your enquiry simply enter your message below, select the action that best describes your update, and click 'Send'                                                                                                    |    |   |
| 1   |                                                                                                    |    |   |
|     | elect an action                                                                                                    | ~  |   |
|     | our message *                                                                                                    |    |   |
|     |                                                                                                    |    |   |
|     |                                                                                                    |    |   |
|     |                                                                                                    |    |   |
|     |                                                                                                    | .# |   |
| -   |                                                                                                    |    |   |
|     | Drop Files Here                                                                                                    |    |   |
|     | 🕇 Add Files                                                                                                    |    |   |
|     | Send                                                                                                    |    | ~ |
|     |                                                                                                    |    |   |

10. You can update your enquiry by replying to the email you will receive, you can click **My Enquiry** on the coloured tiles, or you can click **My Enquiries** from the menu on the left hand side.

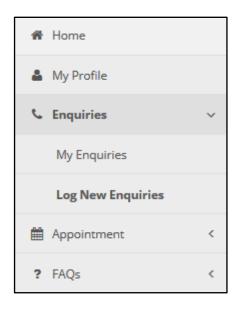

| Ask a Question | My Enquiry       | My Appointments                           |
|----------------|------------------|-------------------------------------------|
| search FAQs    | track and update | view, book, cancel                        |
|                |                  | <b>My Profile</b><br>profile and activity |